## **Why would I want to select text?**

Before changing the font, colour, size etc of text already typed or to delete a large section of text you must tell the program what to change or delete. You do this by selecting the required text.

## **How do I select text?**

- 1. Position the cursor at the beginning of the text you want to select.
- 2. Press and hold the left mouse button.
- 3. Drag the cursor down and/or across until everything required is selected.

Key and Community Lifestyles Key and Community Lifestyles Key and Community Lifestyles Key and Community Lifestyles Key and Community Lifestyles Key and Community Lifestyles Key and Community Lifestyles Key and Community L and Community Lifestyles Key and Community Lifestyles

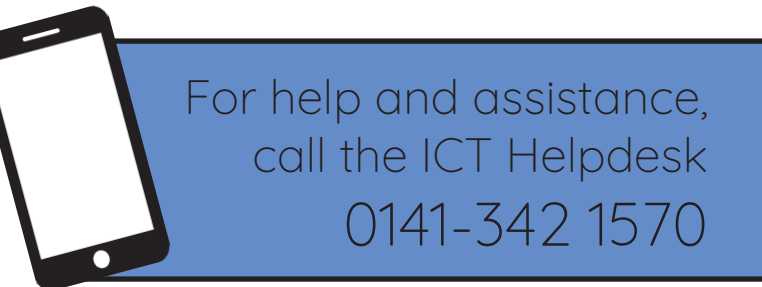

Available during office hours. For critical support at other times refer to the out-of-hours phone list.

**Part of the 'How do I...' series of helpsheets. For more, visit ictsupport.key.org.uk**